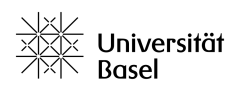

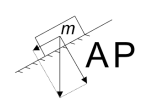

### **A. Text schreiben und formatieren**

- 1. Erstelle einen neuen Ordner mit dem Namen «AP» auf dem Desktop.
- 2. Öffne ein neues LATEX-Dokument und speichere es im Ordner «AP» unter dem Namen «Testfile.tex» ab.
- 3. Gross- und Kleinschreibung sowie das Verwenden der richtigen Klammern ist in L<sup>AT</sup>F<sub>X</sub> sehr wichtig. Schreibe den folgenden Code ab:

\documentclass[12pt,a4paper,german]{article}

```
\usepackage[ngerman]{babel}
\usepackage[T1]{fontenc}
\usepackage[utf8]{inputenc}
\usepackage{graphicx}
\setlength{\parindent}{0pt}
```
\begin{document}

Dies ist der erste Satz, den ich mit \LaTeX schreibe.

\end{document}

- 4. Verwende den Befehl \textit{}, um im obigen Satz das Wort «erste» kursiv zu schreiben.
- 5. Schreibe das Wort «ich» im obigen Satz mit dem Befehl \textbf{} fett.
- 6. Gehe mit dem Befehl \newline auf eine neue Zeile. Lass deiner Fantasie freien Lauf und schreibe einen drei Zeilen langen Text.

# **B. Dem Dokument Struktur geben**

- 1. Gib deinem Dokument mit dem Befehl \section{} die grosse Überschrift «Crash-Kurs  $L^2$ FX».
- 2. Direkt anschliessend soll ein kleiner Titel «Text schreiben und formatieren» kommen verwende dazu den Befehl \subsection{}.
- 3. Schreibe einen weiteren kleinen Titel zwischen deinen ersten LATEX-Satz und deine fantasievollen Zeilen.
- 4. Benutze nun direkt nach \begin{document} den Befehl \tableofcontents. Kompiliere deinen Code *zweimal* und lass Dir das pdf ausgeben.
- 5. Schreibe unten an deinen Text einen neuen Titel «Matheumgebungen und Formeln» und kompiliere erneut *zweimal*.

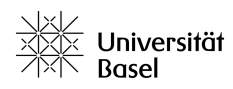

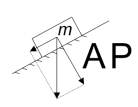

### **C. Matheumgebungen und Formeln**

1. Schreibe den folgenden Code ab:

```
\subsection{Ohne Nummerierung}
```
Wir betrachten die Funktion

\$\$ f(x) = \frac{1}{x} \$\$

Die Zwei-Dollar-Umgebung ist eine zentrierte Matheumgebung, die nicht durchnummeriert wird. \newline

Möchte man mathematische Umgebungen innerhalb eines Textes verwenden, dann verwendet man Ein-Dollar-Umgebungen. So können wir an dieser Stelle beispielsweise \$E = mc^2\$ erwähnen.

```
\subsection{Mit Nummerierung}
```
Wir benutzen die Funktion \$g(x)\$, die wie folgt definiert ist:

\begin{equation}  $g(x) = 3 x^{\text{-}}{5}$ \end{equation}

Dies erzeugt eine zentrierte und durchnummerierte Matheumgebung.

2. Schreibe folgende Formeln mit Hilfe von «Equation»-Umgebungen ab: Es lässt sich leicht sehen, dass...

$$
\frac{1}{4} = 0.25 = 25\% \tag{1}
$$

Die Van-der-Waals-Gleichung lautet

$$
\left(p + a\left(\frac{n}{V}\right)^2\right)(V - bn) = nRT\tag{2}
$$

Wir berechnen das Integral

$$
\int_{0}^{3} \frac{x^2}{3} dx = 3
$$
 (3)

Die Lorentz-Kraft  $\vec{F}_L$  ist gegeben durch

$$
\vec{F}_L = q(\vec{E} + \vec{v} \times \vec{B}) \tag{4}
$$

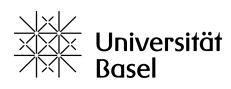

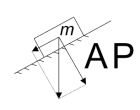

# **D. Bilder und Grafiken einfügen**

- 1. Suche Dir ein Bild im Internet heraus und speichere dieses im Ordner «AP» ab.
- 2. Benutze den folgenden Code-Baustein, um das Bild in dein Dokument einzufügen:

```
\begin{figure}[h!]
\begin{center}
\includegraphics[height=4cm]{Bildnamen.Dateityp}
\caption{Hier steht die Bildunterschrift}
\label{fig:eins}
\end{center}
\end{figure}
```
Passe dabei den Bildnamen, Dateityp (z.B. png, jpg,...) sowie die Bildunterschrift entsprechend an.

- 3. Nun kann man eine Referenz auf diese Abbildung erstellen. Schreibe dazu unter das Bild: Wie wir in \ref{fig:eins} sehen, ist...
- 4. Ändere jetzt die Grösse des Bildes die Bild*breite* soll 7cm betragen.

#### **E. Tabellen erzeugen**

1. Erstelle folgende Tabelle und achte Dich darauf, ob die Spalten zentriert, links- oder rechtsbündig ausgerichtet sind.

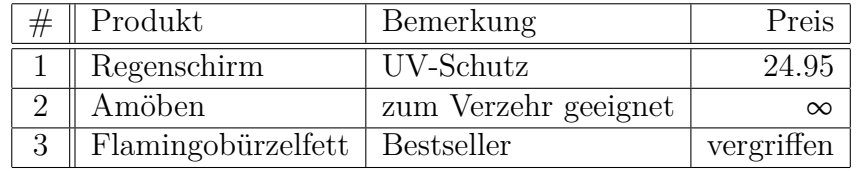

2. Öffne die Website <http://www.tablesgenerator.com> und erzeuge damit die gleiche Tabelle erneut.

# **HILFE - LATEX kompiliert nicht!**

- $\odot$  Jedes \begin{...} braucht ein \end{...}
- , Verwende die richtigen Klammern ( } [
- , Bilder können nur eingefügt werden, wenn sie im gleichen Ordner abgespeichert sind wie das \*.tex-Dokument
- , Um Inhaltsverzeichnis und Referenzen zu aktualisieren immer 2x kompilieren
- $©$  Tippfehler im Befehl?